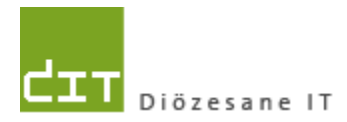

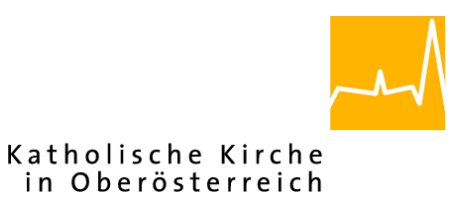

# **Pfarrverwaltung (Pfarrpaket) Änderungen Modul Buchhaltung**

**Programm-Version: 3.10.0**

**Version vom 20.3.2014**

**Autor:**

**Mag. Ernst A.N. Raidl**

# **Inhaltsverzeichnis**

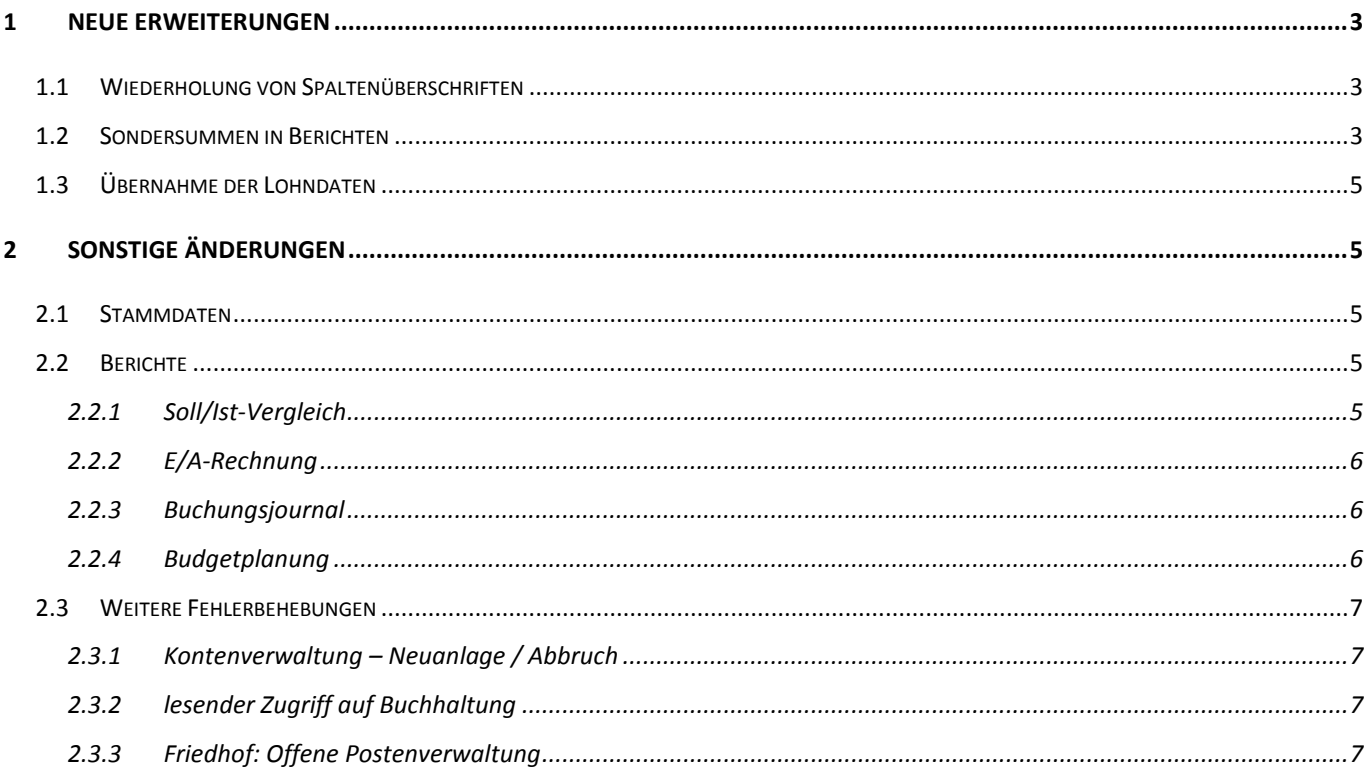

# <span id="page-2-0"></span>**1 Neue Erweiterungen**

# <span id="page-2-1"></span>**1.1 Wiederholung von Spaltenüberschriften**

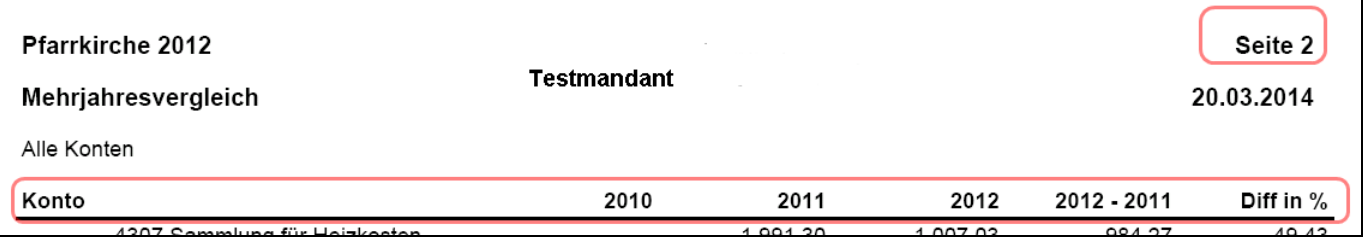

Auf allen wichtigen Berichten werden die Spaltenüberschriften auch auf den Folgeseiten (ab. Seite 2) angedruckt.

## <span id="page-2-2"></span>**1.2 Sondersummen in Berichten**

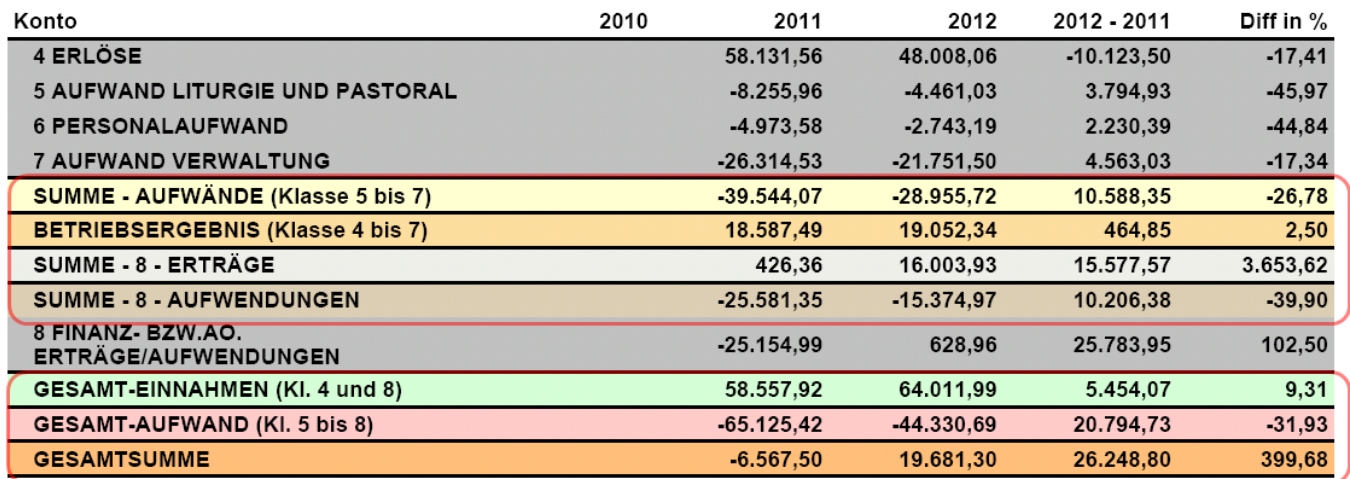

Mit Stichtag 17.3.2014 können in folgenden Berichten zusätzliche Zeilen als Summe von anderen Klassen angezeigt werden; die Kostenstellenauswertung wird bis Ende März 2014 umgestellt.

- Saldenliste
- E/A-Rechnung
- Jahresvergleich
- Monatsübersicht
- SOLL/Ist-Vergleich
- Vermögensrechnung

Die Anzeige von Sondersummen hängt vom Bericht und vom jeweiligen Kontenplan ab und ist von Diözese zu Diözese zum Teil verschieden. Das o.a. Bild zeigt z.B. die Sondersummen aus dem Mehrjahresvergleich (Diözese Linz, Kontenplan "Pfarrkirche").

Die nachfolgende Tabelle gibt einen Überblick über die Möglichkeiten zur Anzeige von Sondersummen; die Freischaltung hängt jeweils von der Diözese ab.

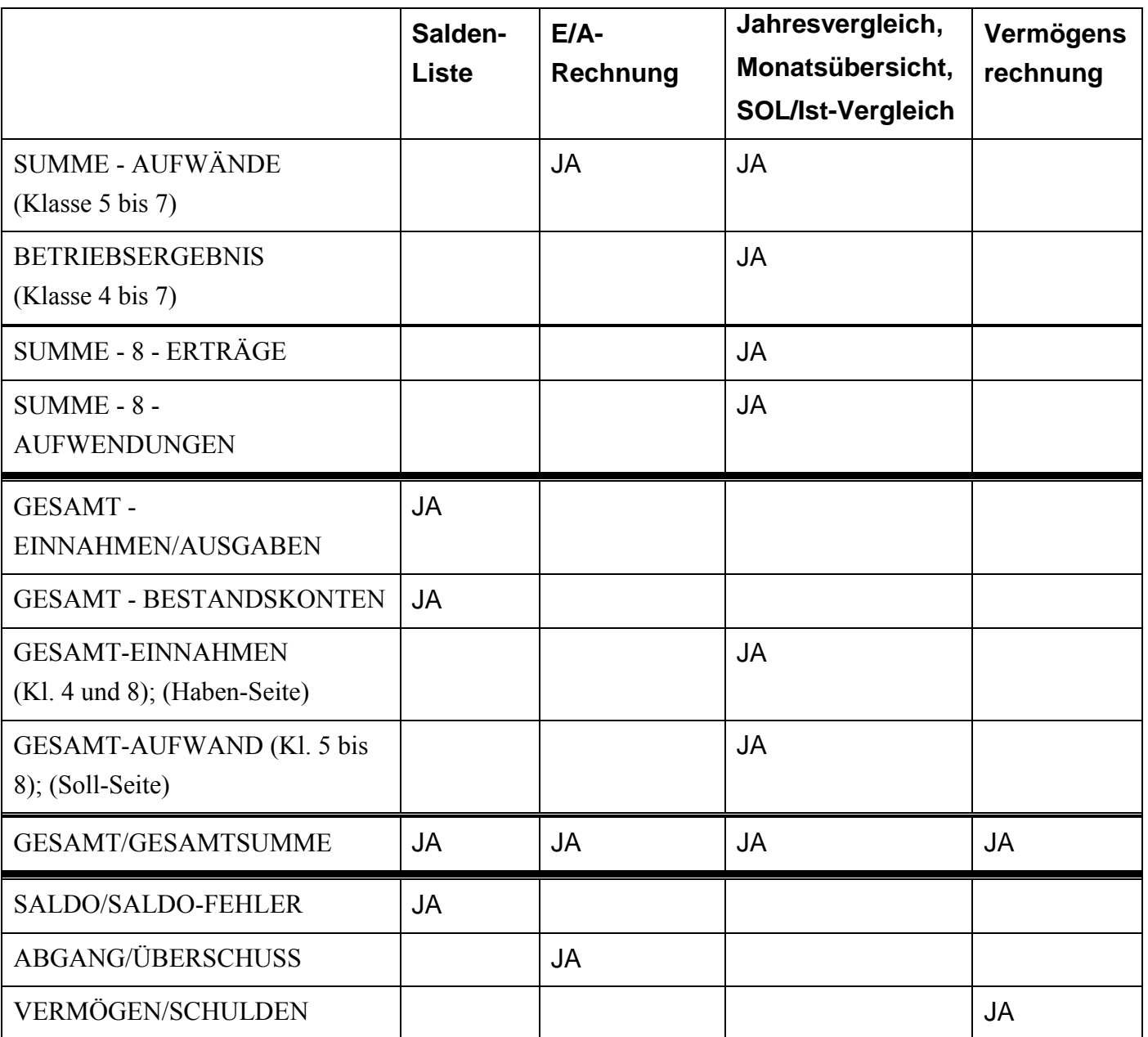

# <span id="page-4-0"></span>**1.3 Übernahme der Lohndaten**

In der Diözese Linz können ab Ende März 2014 die Buchungszeilen für Lohndaten der kirchlich angestellten Mitarbeiter übernommen werden. Nähere Informationen sind hier zu finden:

# <span id="page-4-1"></span>**2 Sonstige Änderungen**

# <span id="page-4-2"></span>**2.1 Stammdaten**

Bei Belegarten, Kostenstellen und Mahnstufen wurde ein Speichern-Button hinzugefügt:

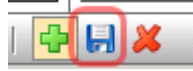

### <span id="page-4-4"></span><span id="page-4-3"></span>**2.2 Berichte**

#### **2.2.1 Soll/Ist-Vergleich**

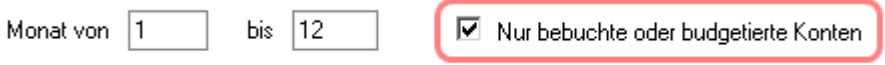

Der Filter auf "*bebuchte oder budgetierte Konten*" ist standardmäßig aktiv, der Ladevorgang wurde beschleunigt.

Werte von 0% werden nun korrekt angezeigt:

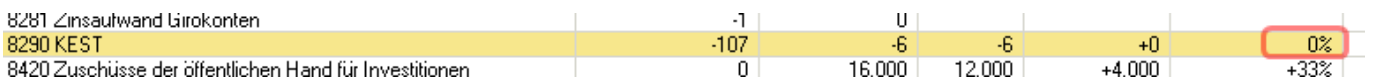

Beim Drucken ist der Kontotyp auf "Konto" vorausgewählt; die Einstellung "nur bebuchte oder *budgetierte Konten*" wird aus der Listenansicht mitgenommen (gleiche Einstellung).

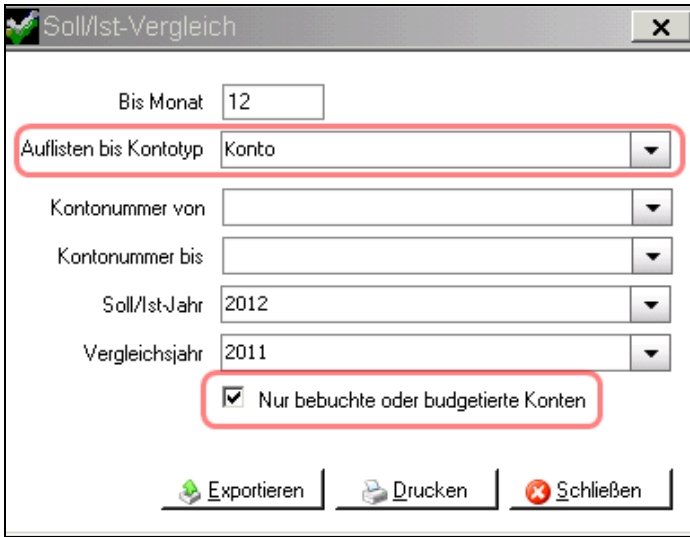

#### **2.2.2 E/A-Rechnung**

<span id="page-5-0"></span>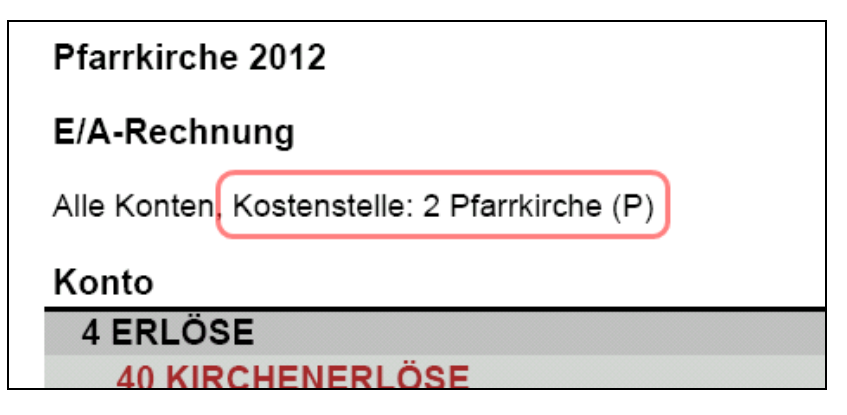

<span id="page-5-1"></span>Eine Filterung auf eine Kostenstelle wird im Kopfbereich angezeigt

#### **2.2.3 Buchungsjournal**

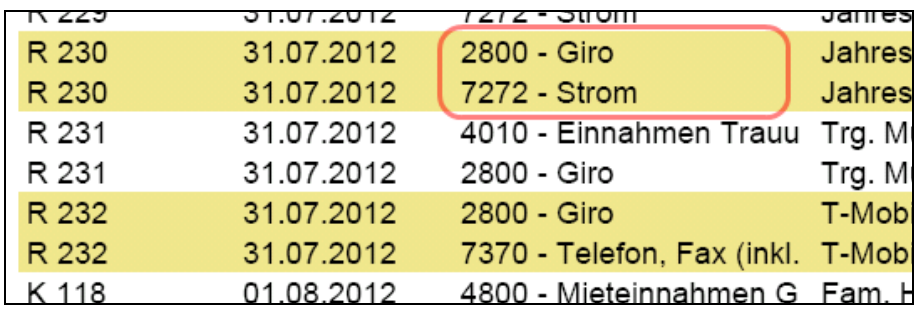

<span id="page-5-2"></span>Ein Fehler beim Andruck der KontoNummer + Bezeichnung im Ausdruck wurde behoben.

#### **2.2.4 Budgetplanung**

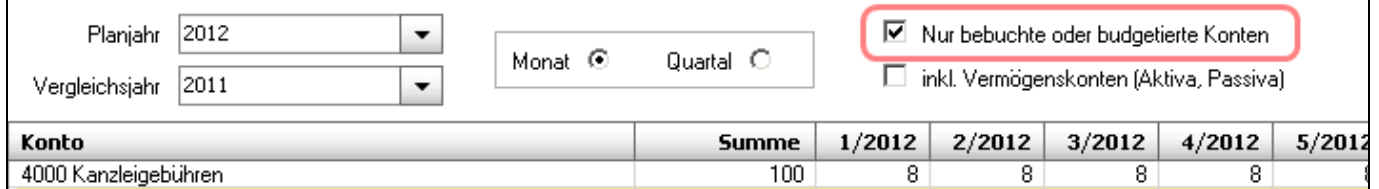

- Sanduhr beim Start der Budgetplanung
- Sanduhr bei Änderung bei den Checkboxen
- im Druckdialog wurde die Bezeichnung auf "*nur bebuchte oder budgetierte Konten*" geändert

## <span id="page-6-1"></span><span id="page-6-0"></span>**2.3 Weitere Fehlerbehebungen**

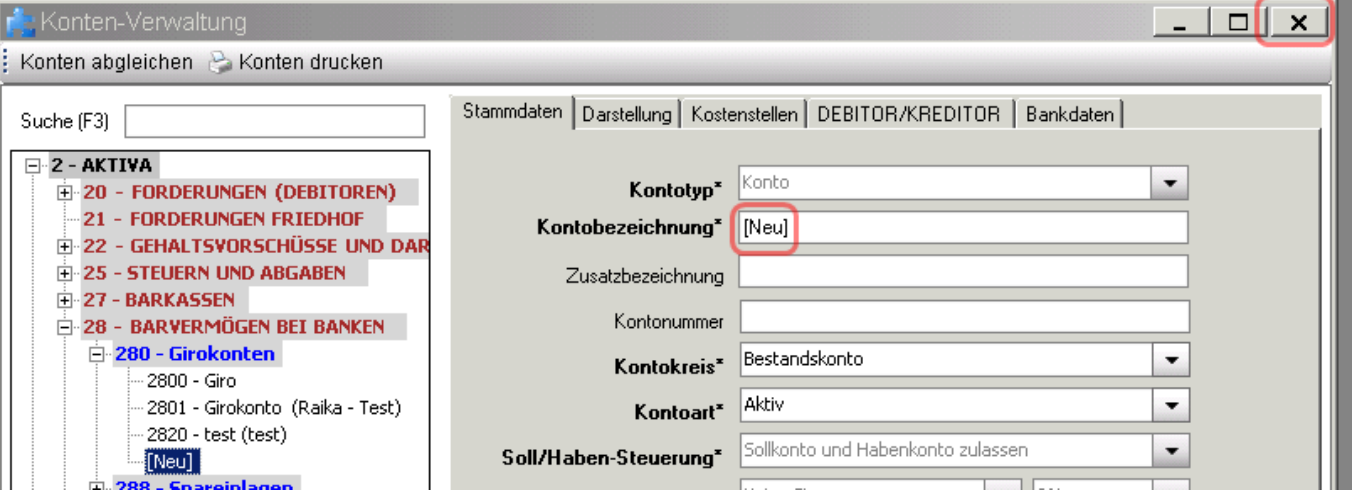

#### **2.3.1 Kontenverwaltung – Neuanlage / Abbruch**

Eine Neuanlage von Konten wird automatisch durch das Schließen des Fensters oder durch einen Modulwechsel beendet. Die Kontenverwaltung kann immer mit dem Schließen des Fensters abgebrochen werden.

#### <span id="page-6-2"></span>**2.3.2 lesender Zugriff auf Buchhaltung**

<span id="page-6-3"></span>Der lesende Zugriff auf die Buchhaltung wurde korrigiert. Es sind keine Änderungen mehr möglich, auch nicht mehr vom Buchungsjournal aus.

#### **2.3.3 Friedhof: Offene Postenverwaltung**

Ein Fehler bezüglich Teilzahlungen wurde in der Offenen Postenverwaltung behoben (Details siehe Änderungsdokument zum Friedhof).